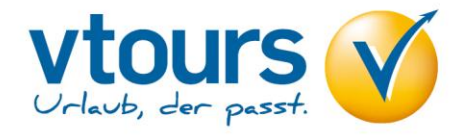

Mit der Eingabe der Aktion **"G"** (Gerätevakanz), Anforderung **"F"** (Flug) und Leistungscode z.B. **"FRA(Leerzeichen)PMI"** stellen Sie fest, an welchen Tagen geflogen wird. Eine Darstellung der Verfügbarkeit von Flugplätzen ist nicht möglich.

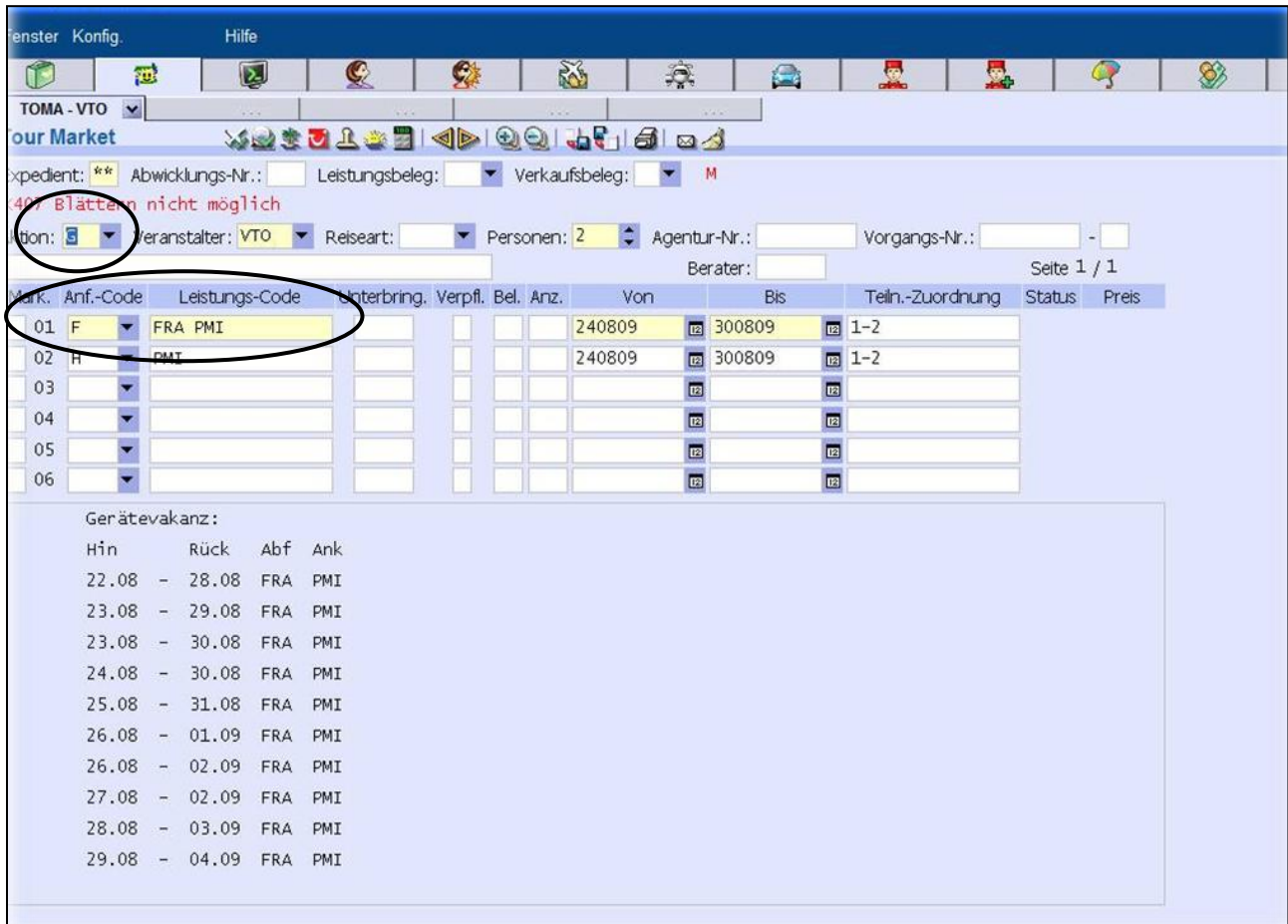

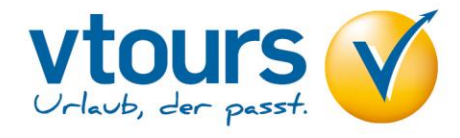

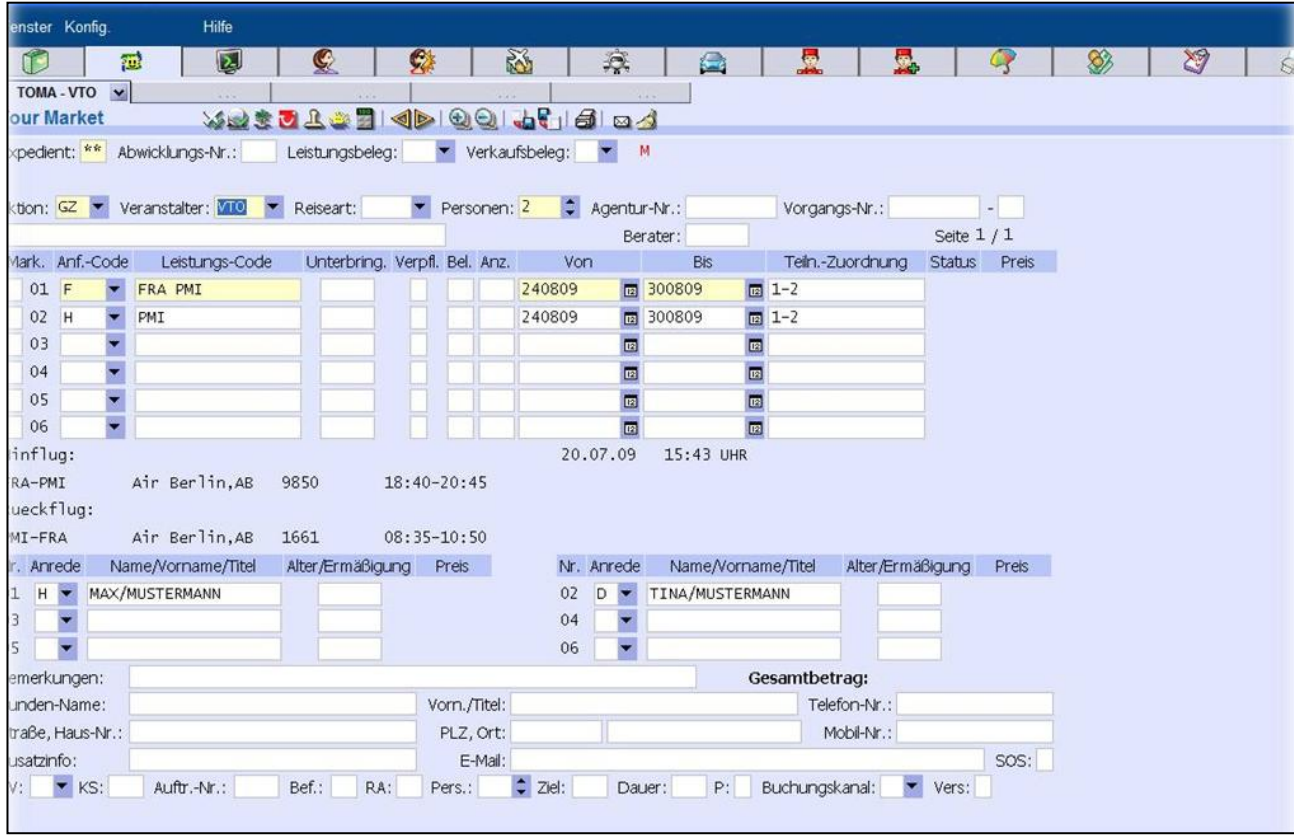

Bei einigen Airlines ist eine Flugzeitenabfrage mit der Aktion "GZ" möglich.

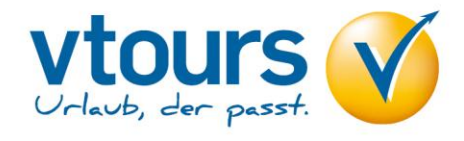

Nach diesem Schritt folgt die Hotelabfrage mit Aktion **"H"** und Leistungscode **"3 Letter-Code"**. Um Ihnen die Hotelsuche zu erleichtern, finden Sie auf unserer Homepage [www.vtours.de](http://www.vtours.de/) auf der Startseite einen Onlinekatalog inkl. Sämtlicher Leistungsbeschreibungen, Hotel- und Zimmercodierungen.

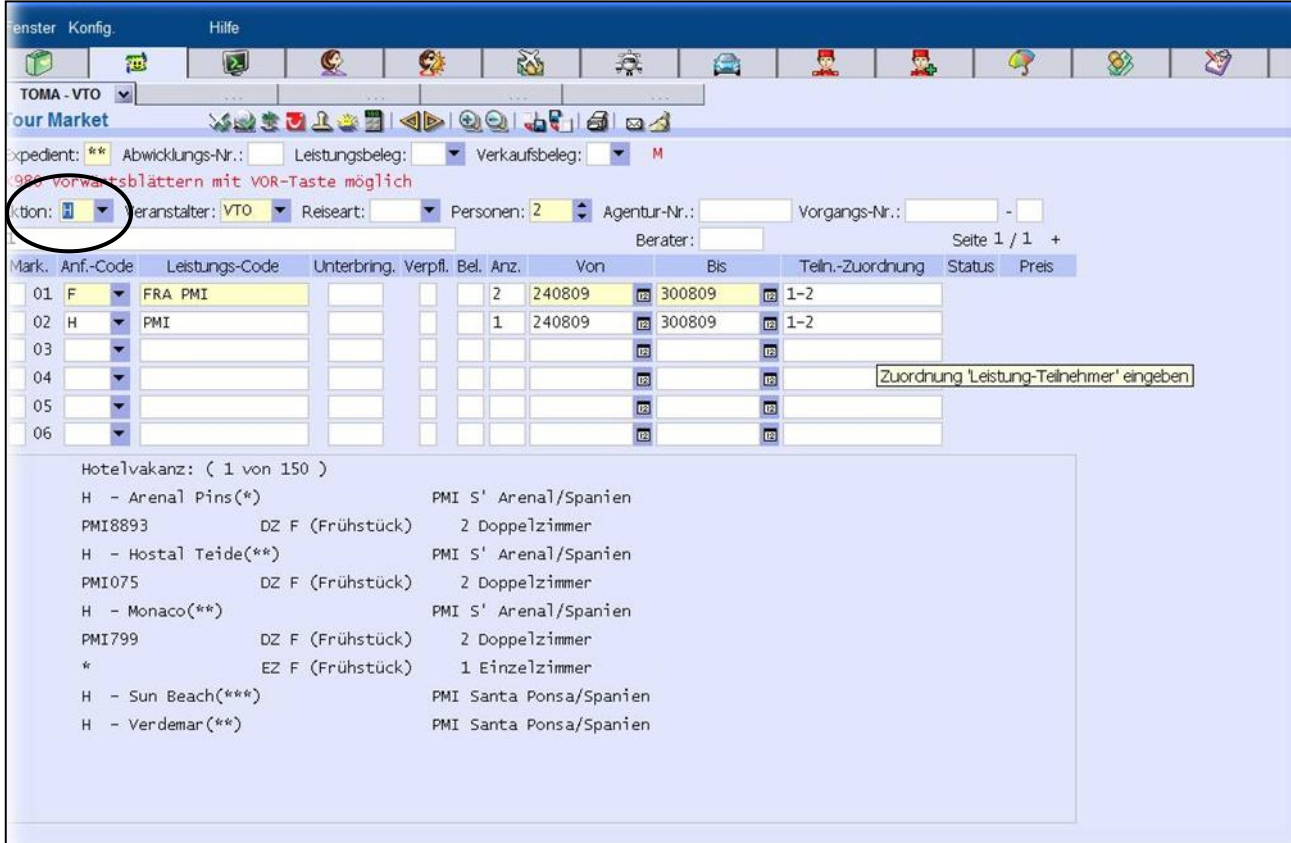

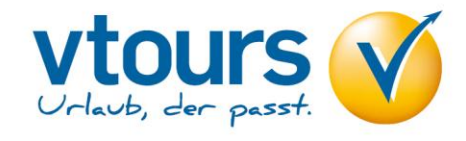

Durch die Eingabe der Hotelcodierung und Zimmercodierung in der Hotelleistungszeile, können Sie mit der Aktion "**BA"** eine Buchungsanfrage starten.

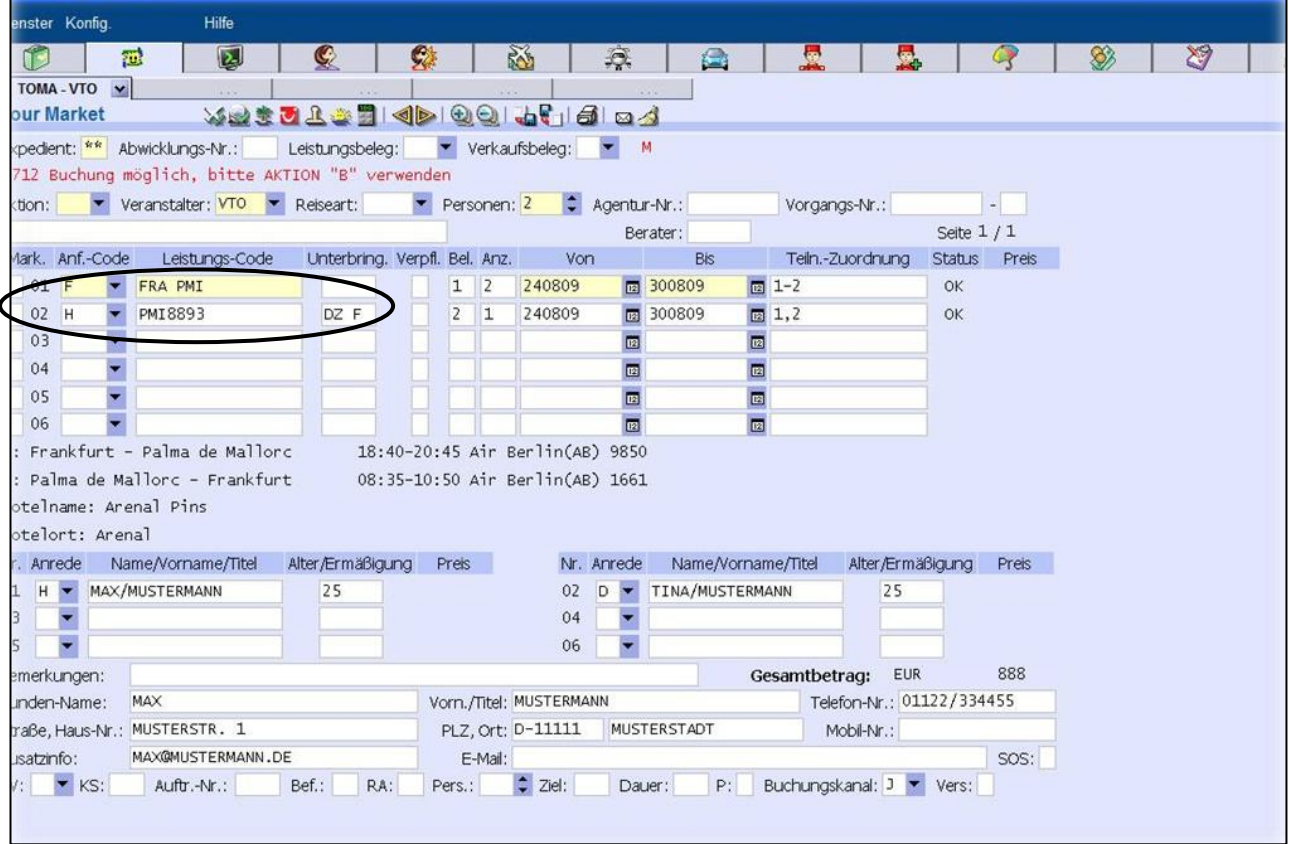

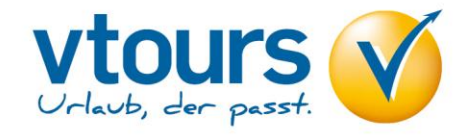

Sie können auch Zimmer unterschiedlichster Art in einer Buchung kombinieren, insgesamt jedoch nur maximal 6 Personen in einer Buchung anlegen. Ganz WICHTIG! Jedes Zimmer muss in einer separaten Leistungszeile erfasst werden.

Bitte füllen Sie den Adressdatenblock vollständig aus und tragen Sie die E-Mail Adresse im Feld **"Zusatzinfo"** ein. Ohne Angabe der E-Mail Adresse ist eine Buchung nicht möglich.

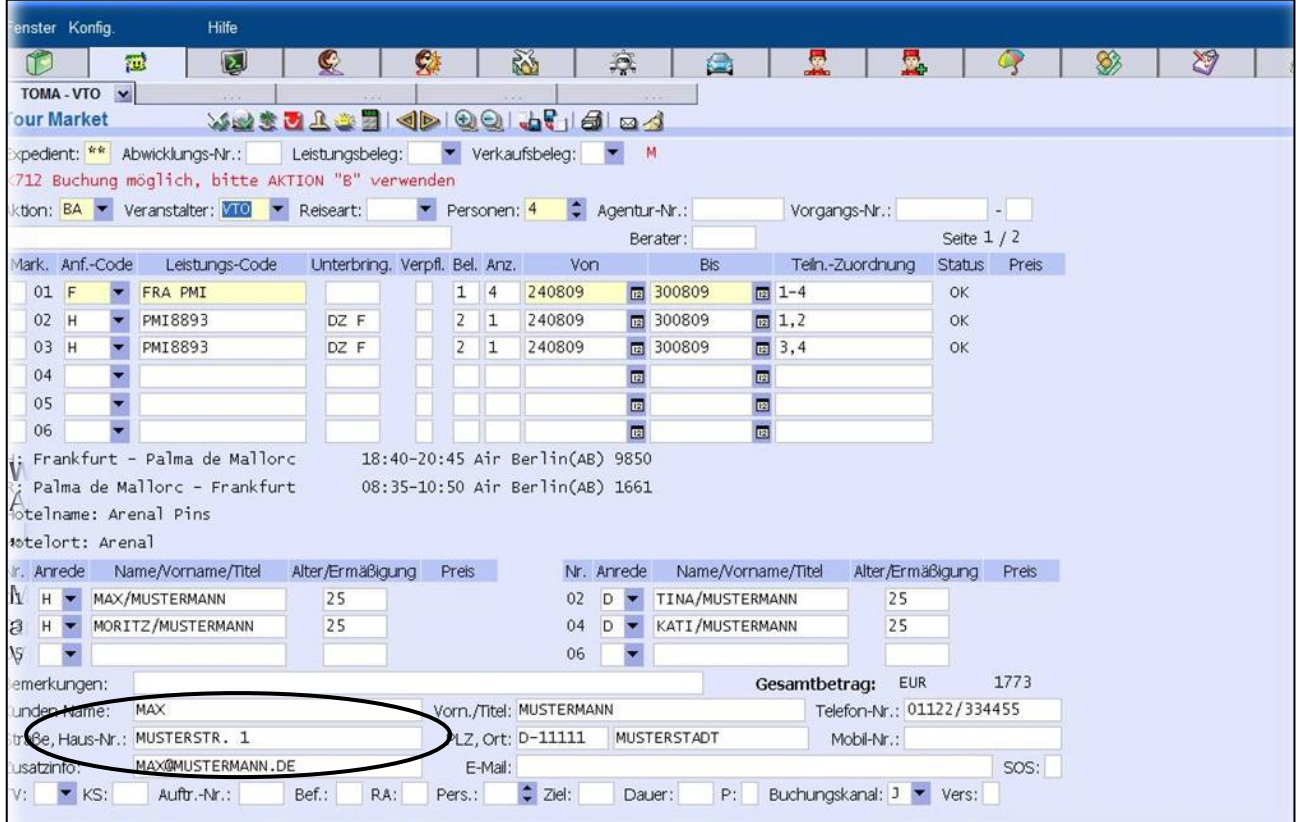

## **Hinweise**

Aufgrund der Just in Time - Produktion bitte unmittelbar vor der Festbuchung nochmals eine "BA" durchführen. In Ausnahmefällen kann es in der Zwischenzeit zu einem Preissprung kommen. Dann bitte mit "B" für BUCHEN eine verbindliche Buchung tätigen.

Sollte es bei einer Buchung aufgrund einer zu langen Antwortzeit zu einem Abbruch ("Time Out") kommen oder Sie brechen den Buchungsvorgang wegen einer längeren Antwortzeit vorzeitig ab, kann es trotzdem im Hintergrund zu einer aktiven Buchung gekommen sein - auch wenn Sie keine Buchungsnummer erhalten haben.

In diesen Fällen bitten wir Sie, sich die letzten Vorgänge mit "**V**" darstellen zu lassen, um zu sehen, ob eine aktive Buchung im Hintergrund getätigt wurde.